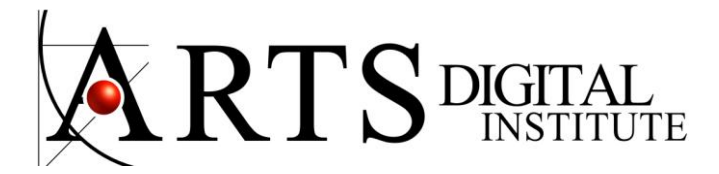

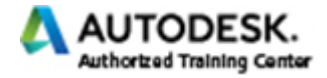

## **REVIT MEP - COURSE CONTENT**

# **Introduction to Revit MEP and Basic Drawing and Editing Tools**

Building Information Modeling (BIM) with Revit MEP Overview of the Revit MEP Interface Opening a Revit MEP Project Viewing Commands

### **General drawing tools**

Editing Revit elements Basic modify tools Additional edit tools

### **Starting Revit MEP Projects and Views**

Starting Revit MEP projects Linking Revit models Copying and monitoring linked files Setting up levels

### **Duplicating views**

Adding callout views Setting the view display Creating elevations Creating sections Working with ceilings

### **Autodesk Revit MEP Systems**

About Revit MEP Systems Working with Components Creating Systems - Overview System Graphics Connecting Components Analyzing Systems

### **IHVAC Systems**

About HVAC systems Adding terminals and mechanical equipment Adding ductwork Creating duct systems Automatic ductwork layouts

### **Hydronic Piping Systems**

About hydronic piping systems Adding mechanical equipment Drawing piping Creating hydronic systems Automatic piping layouts Fire protection systems

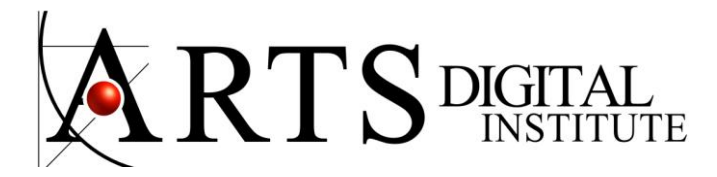

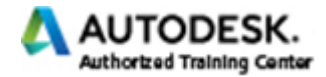

### **Plumbing Systems**

About plumbing systems Adding plumbing fixtures Drawing piping for plumbing systems Working with plumbing systems

## **Electrical Systems**

About electrical systems Placing electrical components Creating electrical circuits Cable trays and conduit Electrical panel schedules

### **Construction Documents and Annotating Construction Documents**

Setting up sheets Placing and modifying views on sheets Printing sheets Working with dimensions Working with text Adding detail lines and symbols Creating legends

### **Tags and Schedules and Details in Revit MEP**

Adding tags Working with schedules Creating schedules Setting up detail views Creating details Annotating details Patterning Course closing